# 無線接入點(WAP)上的接入無線電統計資訊

#### 目標 Ī

WAP131、WAP351和WAP371上的無線電統計資訊允許您檢視錄製的無線電使用情況資訊。 此資訊有助於診斷問題或監控WAP的使用。

本文檔旨在向您展示如何訪問和解釋WAP131、WAP351和WAP371接入點的無線電統計資料  $\circ$ 

### 適用裝置 Ĭ.

·WAP131

·WAP351

·WAP371

# 軟體版本

·v1.0.0.39(WAP131、WAP351)

·v1.1.2.3(WAP371)

#### 訪問無線電設定 Ī

步驟1.登入到Web配置實用程式,然後選擇Status and Statistics > Radio Statistics。Radio Statistics頁面隨即開啟:

## **Radio Statistics**

Refresh

Radio: @ Radio 1 (2.4 GHz) Radio 2 (5 GHz)

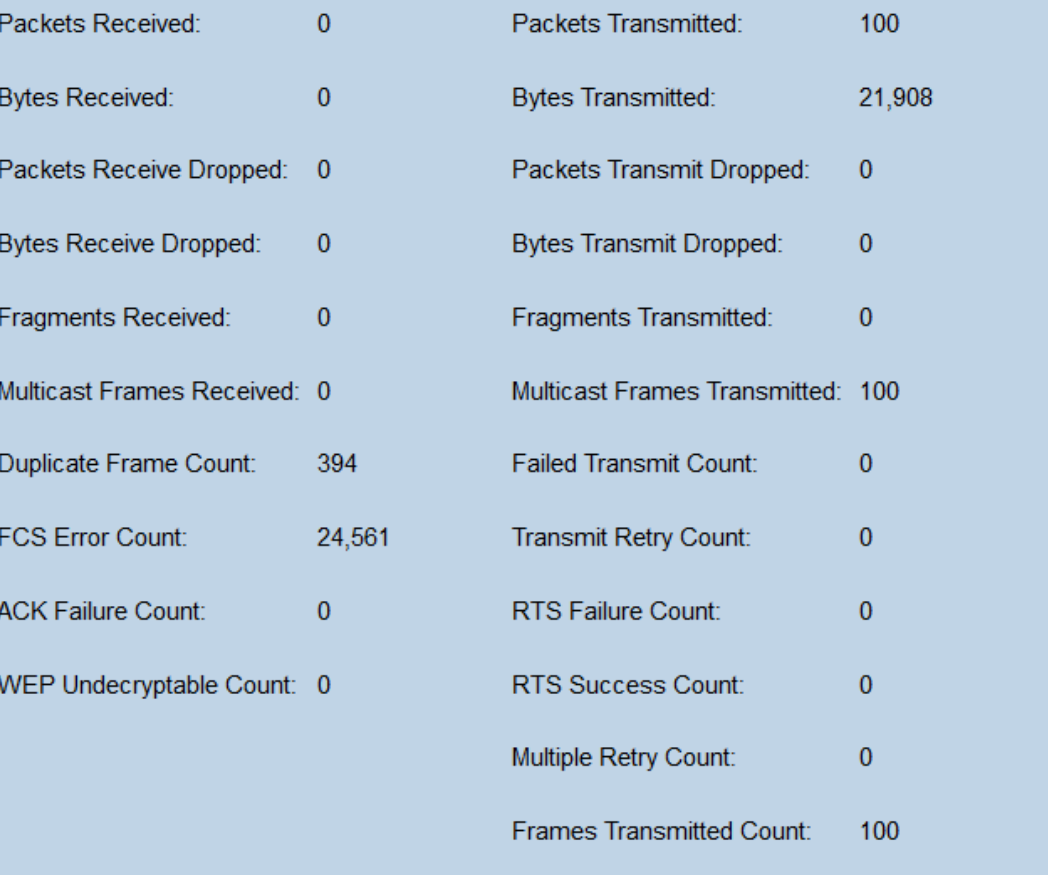

步驟2.選擇Radio 1(2.4 GHz)或Radio 2(5 GHz)單選按鈕以選擇顯示哪個單選介面統計資訊。

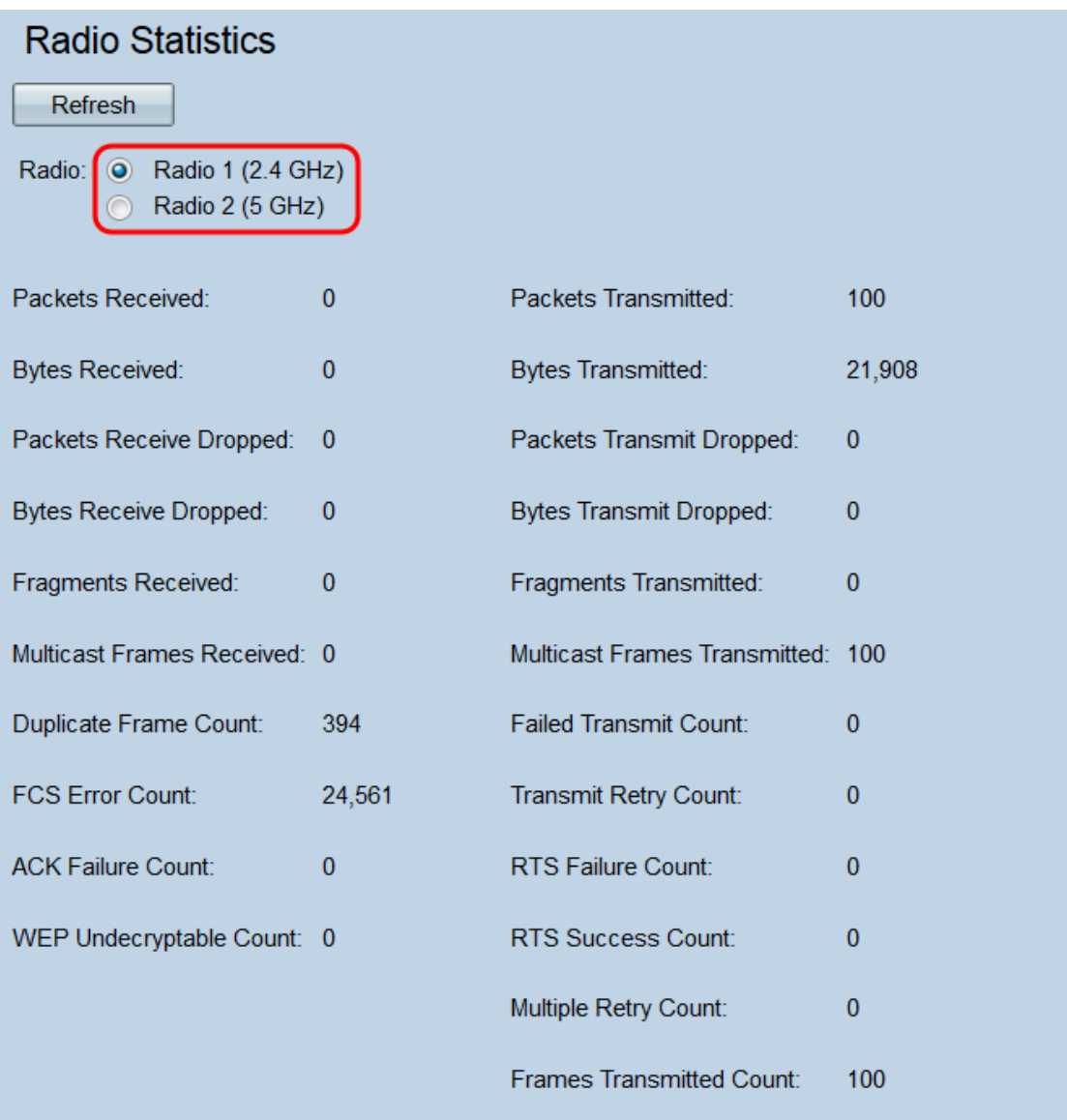

附註:在WAP371上,單選按鈕是單選按鈕1(5 GHz)和單選按鈕2(2.4 GHz)。 無線電1對應於 5 GHZ而不是2.4 GHz,無線電2對應於2.4 GHz而不是5 GHz。

將顯示以下資訊:

·接收的資料包 — 所選無線電介面接收的資料包總數。

·傳輸的資料包 — 所選無線電介面傳輸的資料包總數。

·接收的位元組數 — 所選無線電介面接收的位元組總數。

·傳輸的位元組數 — 所選無線電介面傳輸的位元組總數。

·Packets Receive Dropped — 由所選無線電介面接收且被丟棄的資料包數。如果網路太擁塞 ,或者資料包已損壞,則資料包可能會被丟棄。

·Packets Transmit Dropped — 由所選無線電介面傳輸但被丟棄的資料包數。

·Bytes Receive Dropped — 所選無線電介面接收的已丟棄的位元組數。

·Bytes Transmit Dropped — 由所選無線電介面傳輸的已丟棄的位元組數。

·接收的片段 — 所選無線電介面接收的碎片幀數。分段幀是已拆分為多個部分的幀的一部分

·傳輸的片段 — 所選無線電介面傳送的碎片幀數。

·接收的組播幀 — 使用在目標MAC地址中設定的組播位接收的MSDU(MAC服務資料單元 )幀數。由於設定了組播位,這些幀會被同時傳送到多個目的地。MSDU幀是OSI模型第二 層的一部分。

·傳送的組播幀 — 使用目標MAC地址中設定的組播位傳送的MSDU(MAC服務資料單元)幀 數。

·重複幀數 — 收到幀的次數,幀中的「序列控制」欄位指示其為重複幀。即,該幀與WAP已 接收的另一幀相同。

·失敗的傳輸計數 — 由於傳輸嘗試超過短或長重試限制,MSDU未成功傳輸的次數。WAP會 嘗試重新傳送資料包,直到它們超出這些限制之一;使用的限制取決於幀大小,與RTS閾值 (用作網路擁塞控制機制)相比。

·FCS錯誤計數 — 在接收的MSDU幀中檢測到的FCS(幀校驗序列)錯誤數。FCS用於檢查 幀是否已損壞。

·傳輸重試計數 — 在一個或多個重試後成功傳輸MSDU的次數。

·ACK失敗計數 — 預期時未收到的ACK(確認)幀數。ACK幀響應於先前接收到的資料包而 傳送。如果傳送了資料包並且相應的ACK從未到達,則網路可能會擁塞。

·RTS Failure Count — 響應RTS(請求傳送)幀未收到的CTS(允許傳送)幀數。這些幀用 於通過協調兩個節點之間的幀傳輸來減少網路衝突。如果傳送了RTS並且相應的CTS從未到 達、則網路可能會擁塞。

·WEP無法解密計數 — 由於無線電無法解密而丟棄的幀數。如果幀未加密,或者使用WAP不 支援的方法加密,則可以丟棄這些幀。

·RTS成功計數 — 響應RTS幀而收到的CTS幀數。

·多次重試計數 — 一次或多次重試後成功傳輸MSDU的次數。

·幀傳輸計數 — 成功傳輸的MSDU幀數。

步驟3.按一下Refresh按鈕刷新頁面並顯示最新資訊。

# **Radio Statistics**

#### Refresh

ſ

Radio: @ Radio 1 (2.4 GHz) Radio 2 (5 GHz)

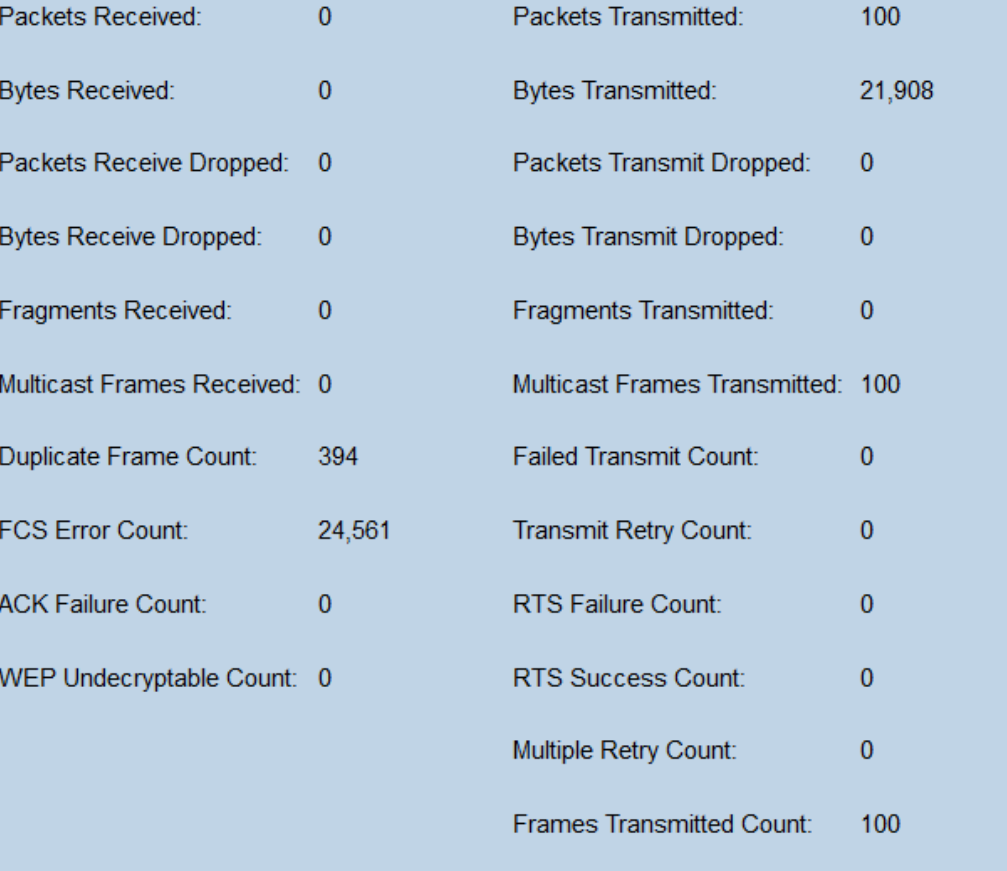